# PPTP ةقداصمل Cisco نم نمآلا ACS نيوكت Windows هجومل  $\overline{\phantom{0}}$

# المحتويات

[المقدمة](#page-0-0) [المتطلبات الأساسية](#page-1-0) [المتطلبات](#page-1-1) [المكونات المستخدمة](#page-1-2) [الاصطلاحات](#page-1-3) [الرسم التخطيطي للشبكة](#page-1-4) [تكوين الموجّه](#page-2-0) [ميزة النسخ الاحتياطي لخادم RADIUS](#page-4-0) [مصدر المحتوى الإضافي الآمن من Cisco لتكوين Windows](#page-4-1) [إضافة إلى التكوين](#page-6-0) [إضافة تشفير](#page-6-1) [تعيين عنوان IP الثابت من الخادم](#page-7-0) [إضافة قوائم الوصول إلى الخادم](#page-7-1) [إضافة محاسبة](#page-7-2) [تقسيم الاتصال النفقي](#page-8-0) [التحقق من الصحة](#page-8-1) [استكشاف الأخطاء وإصلاحها](#page-8-2) [أوامر استكشاف الأخطاء وإصلاحها](#page-9-0) [مثال إخراج تصحيح الأخطاء الجيد](#page-10-0) [معلومات ذات صلة](#page-14-0)

## <span id="page-0-0"></span>المقدمة

تمت إضافة دعم بروتوكول النفق من نقطة إلى نقطة (PPTP (إلى برنامج IOS Cisco ®الإصدار 5.12.0.5XE على الأنظمة الأساسية 7100 Cisco و 7200 (ارجع إلى [PPTP باستخدام تشفير Microsoft من نقطة إلى نقطة](//www.cisco.com/en/US/docs/ios/12_1t/12_1t5/feature/guide/dt_pptp.html) [\(MPPE](//www.cisco.com/en/US/docs/ios/12_1t/12_1t5/feature/guide/dt_pptp.html)) إبرنامج Cisco IOS الإصدار 12.0]. تمت إضافة دعم لمزيد من الأنظمة الأساسية في البرنامج Cisco IOS Software، الإصدار .12.1.5T) ارجع إلى [MSCHAP الإصدار 2](//www.cisco.com/en/US/docs/ios/12_4t/12_4t11/hmschap.html)).

يصف <mark>[2637 RFC](http://www.ietf.org/rfc/rfc2637.txt?number=2637) برو</mark>توكول PPTP. بمصطلحات PPTP، وفقا ل RFC، فإن مركز الوصول إلى PPTP (PAC) هو العميل (الكمبيوتر الشخصي، أي المتصل) وخادم شبكة PNS (PPTP (هو الخادم (الموجه، المتصل).

يفترض هذا المستند أنه قد تم إنشاء إتصالات PPTP بالموجه باستخدام هذه المستندات وهي قيد التشغيل بالفعل باستخدام هذه المستندات، وذلك باستخدام بروتوكول المصادقة لتأكيد الاتصال بقيمة التحدي ل -MS (Microsoft CHAP (والمصادقة رقم 1 (MPPE (بشكل إختياري. يلزم توفر RADIUS لدعم تشفير MPPE. يعمل TACACS+ للمصادقة، ولكن ليس Keing MPPE. تمت إضافة دعم 2V CHAP-MS إلى برنامج IOS Cisco الإصدار 12.2(2)5XB وتم دمجه في البرنامج Software IOS Cisco الإصدار 12.2(13)T) ارجع إلى [MSCHAP الإصدار 2](//www.cisco.com/en/US/docs/ios/12_4t/12_4t11/hmschap.html))، ومع ذلك، لا يتم دعم MPPE مع 2V CHAP-MS حتى الآن. يوضح هذا التكوين العينة كيفية إعداد اتصال جهاز كمبيوتر بالموجه (على 10.66.79.99)، والذي يوفر بعد ذلك مصادقة المستخدم لنظام التحكم في الوصول الآمن (4.2 (ACS من Cisco لخادم Windows) على 10.66.79.120)، قبل السماح للمستخدم بالدخول إلى الشبكة.

ملاحظة: لا يكون خادم RADIUS عادة خارج الموجه إلا في بيئة معملية.

تمت إضافة دعم PPTP إلى 2.5 ACS Secure Cisco، ولكن قد لا يعمل مع الموجه بسبب معرف تصحيح الأخطاء من Cisco CSCds92266 ([العملاء المسجلون](//tools.cisco.com/RPF/register/register.do) فقط). لا يواجه 2.6 ACS والإصدارات الأحدث هذه المشكلة.

لا تدعم MPPE UNIX Secure Cisco. وهناك تطبيقا RADIUS آخران مزودان بدعم MPPE وهما Microsoft .Funk RADIUS و RADIUS

راجع [تكوين عملاء Cisco والموجه والشبكة الخاصة الظاهرية \(VPN \(باستخدام PPTP و MPPE](//www.cisco.com/en/US/tech/tk827/tk369/technologies_configuration_example09186a00801e51e2.shtml) للحصول على مزيد من المعلومات حول كيفية تكوين PPTP و MPPE باستخدام الموجه.

راجع [تكوين مركز 3000 VPN و PPTP باستخدام ACS Secure Cisco لمصادقة RADIUS Windows](//www.cisco.com/en/US/products/hw/vpndevc/ps2284/products_configuration_example09186a0080094a03.shtml) للحصول على مزيد من المعلومات حول كيفية تكوين PPTP على مركز VPN 3000 مع Cisco Secure ACS لمصادقة .RADIUS

ارجع إلى <u>PIX 6.x: PPTP مع مثال تكوين مصادقة RADIUS</u> لتكوين إتصالات PIX ب PIX.

## <span id="page-1-0"></span>المتطلبات الأساسية

#### <span id="page-1-1"></span>المتطلبات

لا توجد متطلبات أساسية خاصة لهذا المستند.

### <span id="page-1-2"></span>المكونات المستخدمة

تستند المعلومات الواردة في هذا المستند إلى إصدارات البرامج والمكونات المادية التالية:

- Windows ل Cisco Secure ACS 4.2
	- موجّه 3600 Cisco
- برنامج IOS الإصدار 12.4(3) من Cisco

تم إنشاء المعلومات المُقدمة في هذا المستند من الأجهزة الموجودة في بيئة معملية خاصة. بدأت جميع الأجهزة المُستخدمة في هذا المستند بتكوين ممسوح (افتراضي). إذا كنت في شبكة مباشرة، فتأكد من فهمك للتأثير المحتمل لأي أمر.

#### <span id="page-1-3"></span>الاصطلاحات

راجع [اصطلاحات تلميحات Cisco التقنية للحصول على مزيد من المعلومات حول اصطلاحات المستندات.](//www.cisco.com/en/US/tech/tk801/tk36/technologies_tech_note09186a0080121ac5.shtml)

### <span id="page-1-4"></span>الرسم التخطيطي للشبكة

يستخدم هذا المستند إعداد الشبكة التالي:

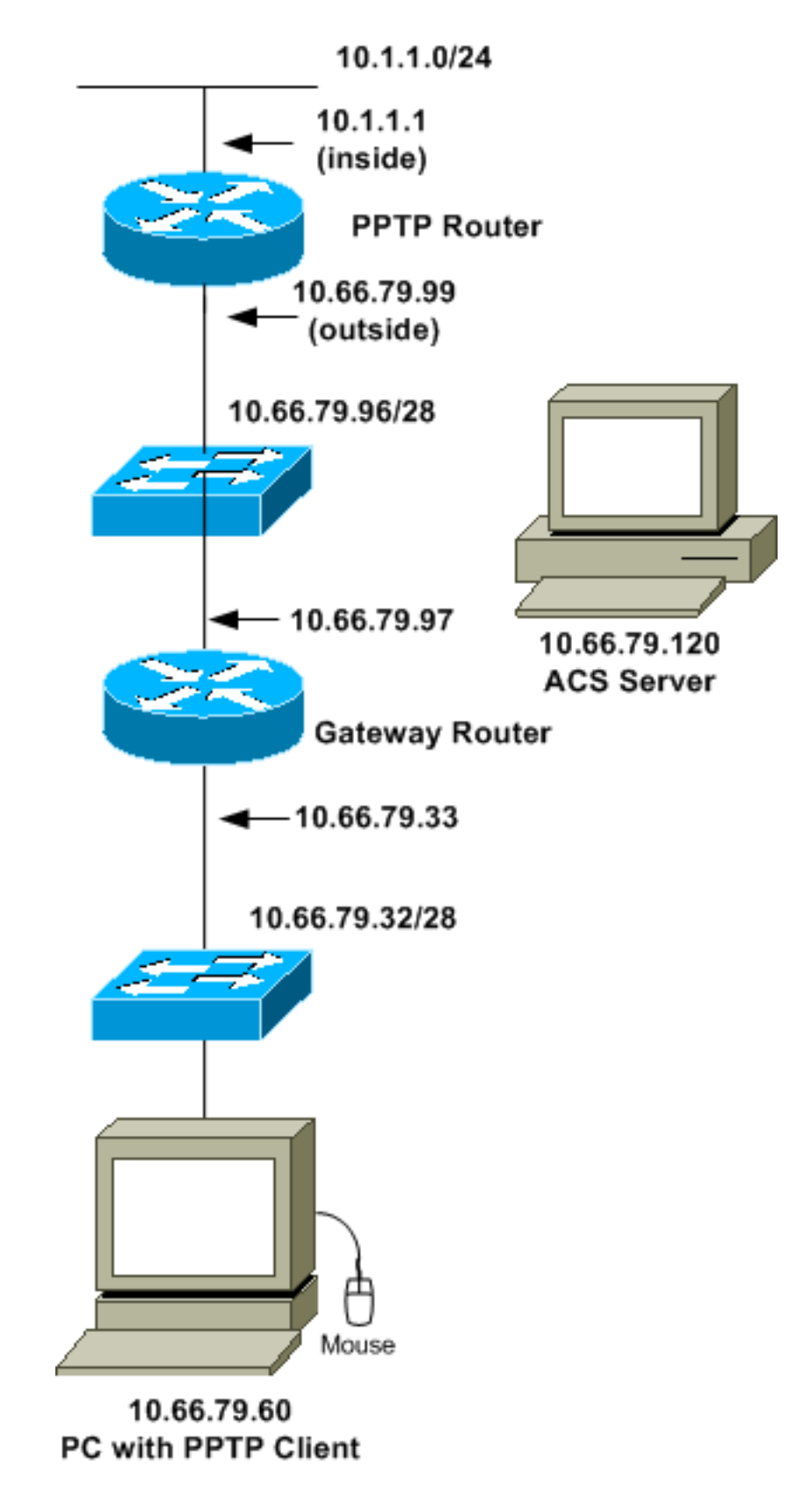

<span id="page-2-0"></span>تكوين الموجّه

أستخدم تكوين الموجه هذا. يجب أن يكون المستخدم قادرا على الاتصال ب **اسم المستخدم جون كلمة المرور**" حتى إذا كان خادم RADIUS غير قابل للوصول (وهو ممكن إذا لم يتم تكوين الخادم باستخدام ACS الآمن من Cisco بعد). يفترض هذا المثال أن المصادقة المحلية (والتشفير، إختياريا) قيد التشغيل بالفعل.

موجّه 3600 Cisco

```
Current configuration : 1729 bytes
                                                       !
                                            version 12.4
                 service timestamps debug datetime msec
                   service timestamps log datetime msec
                         no service password-encryption
                                                       !
                                           hostname moss
                                                       !
                                       boot-start-marker
                                         boot-end-marker
                                                       !
                                  enable password cisco
                                                       !
                           username john password 0 doe
                                           aaa new-model
                                                       !
      aaa authentication ppp default group radius local
                 aaa authentication login default local
In order to set authentication, authorization, and ---!
 accounting (AAA) authentication !--- at login, use the
        aaa authentication login command in global !---
                     .configuration mode as shown above
     aaa authorization network default group radius if-
                                           authenticated
                                  aaa session-id common
                                         ip subnet-zero
                                                       !
                                     ip audit notify log
                             ip audit po max-events 100
                                             vpdn enable
                                                       !
                                            vpdn-group 1
            Default PPTP VPDN group. accept-dialin ---!
                                           protocol pptp
                                      virtual-template 1
                                                       !
                             no ftp-server write-enable
                                                       !
                            no voice hpi capture buffer
                       no voice hpi capture destination
                                                       !
                                  interface Ethernet0/0
                      ip address 10.1.1.1 255.255.255.0
                                            half-duplex
                                                       !
                                   interface Ethernet0/1
                 ip address 10.66.79.99 255.255.255.224
                                             half-duplex
                                                       !
                            interface Virtual-Template1
                              ip unnumbered Ethernet0/1
                  peer default ip address pool testpool
                             ppp authentication ms-chap
                                                       !
       ip local pool testpool 192.168.1.1 192.168.1.254
                                          ip http server
                               no ip http secure-server
                                            ip classless
```

```
ip route 0.0.0.0 0.0.0.0 10.66.79.97
                                                         !
radius-server host 10.66.79.120 auth-port 1645 acct-port
                                                      1646
                               radius-server retransmit 3
                                  radius-server key cisco
                                                         !
                                               line con 0
                                               line aux 0
                                             line vty 0 4
                                           password cisco
                                                         !
                                                       end
```
# <span id="page-4-0"></span>ميزة النسخ الاحتياطي لخادم RADIUS

عندما يصبح خادم RADIUS الأساسي غير متاح، سيتم تجاوز فشل الموجه إلى خادم RADIUS النشط التالي للنسخ الاحتياطي. سيستمر الموجه في إستخدام خادم RADIUS الثانوي إلى الأبد حتى إذا كان الخادم الأساسي متوفرا. عادة ما يكون الخادم الرئيسي هو الخادم عالي الأداء والخادم المفضل.

لتعيين المصادقة والتفويض والمحاسبة (AAA) عند تسجيل الدخول، أستخدم الأمر <mark>مصادقة AAA login</mark> في وضع التكوين العام.

# <span id="page-4-1"></span>مصدر المحتوى الإضافي الآمن من Cisco لتكوين Windows

أستخدم هذا الإجراء لتكوين ACS الآمن من Cisco:

1. انقر فوق **تكوين الشبكة**، وقم بإضافة إدخال للموجه، وانقر فوق **إرسال + إعادة تشغيل** عند الانتهاء.

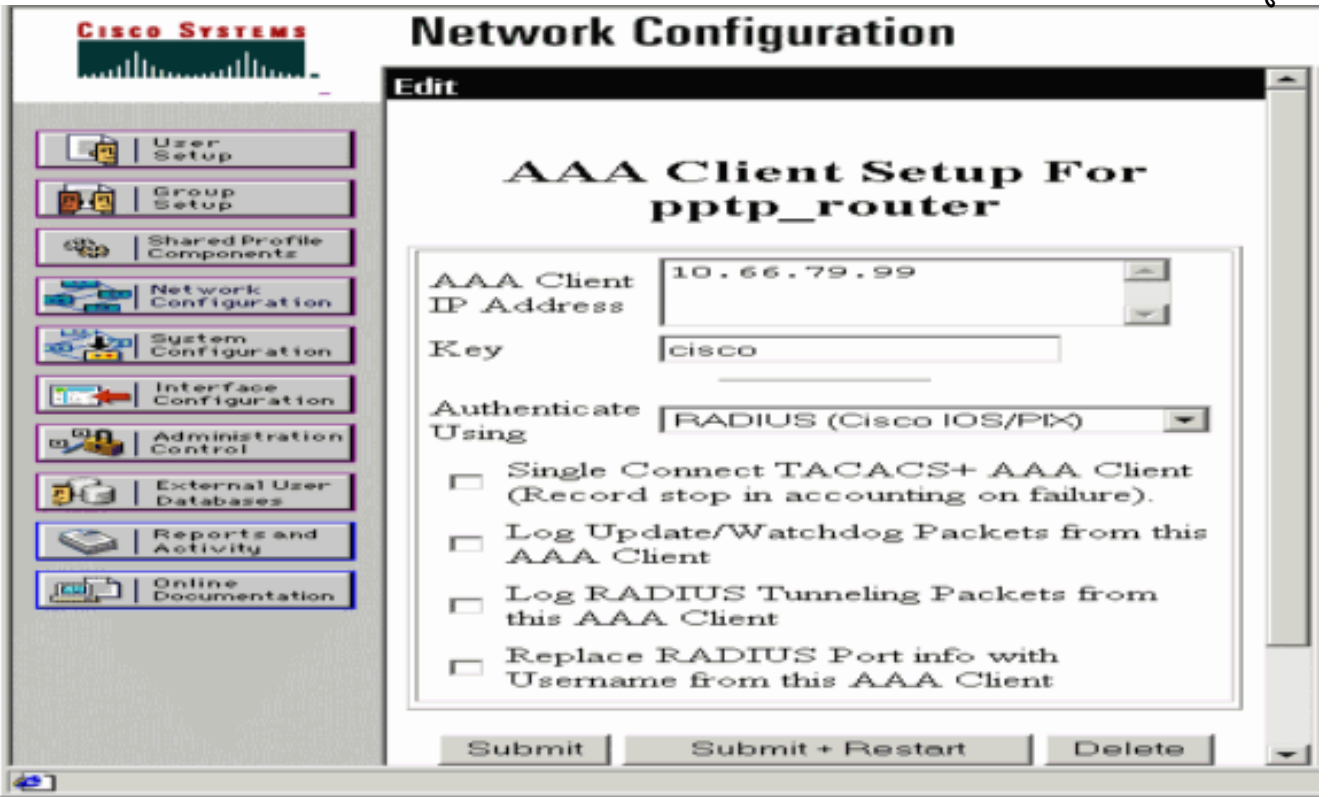

2. حدد **تكوين الواجهة > RADIUS (Microsoft)**، ثم تحقق من سمات MPPE وانقر فوق إرسال.

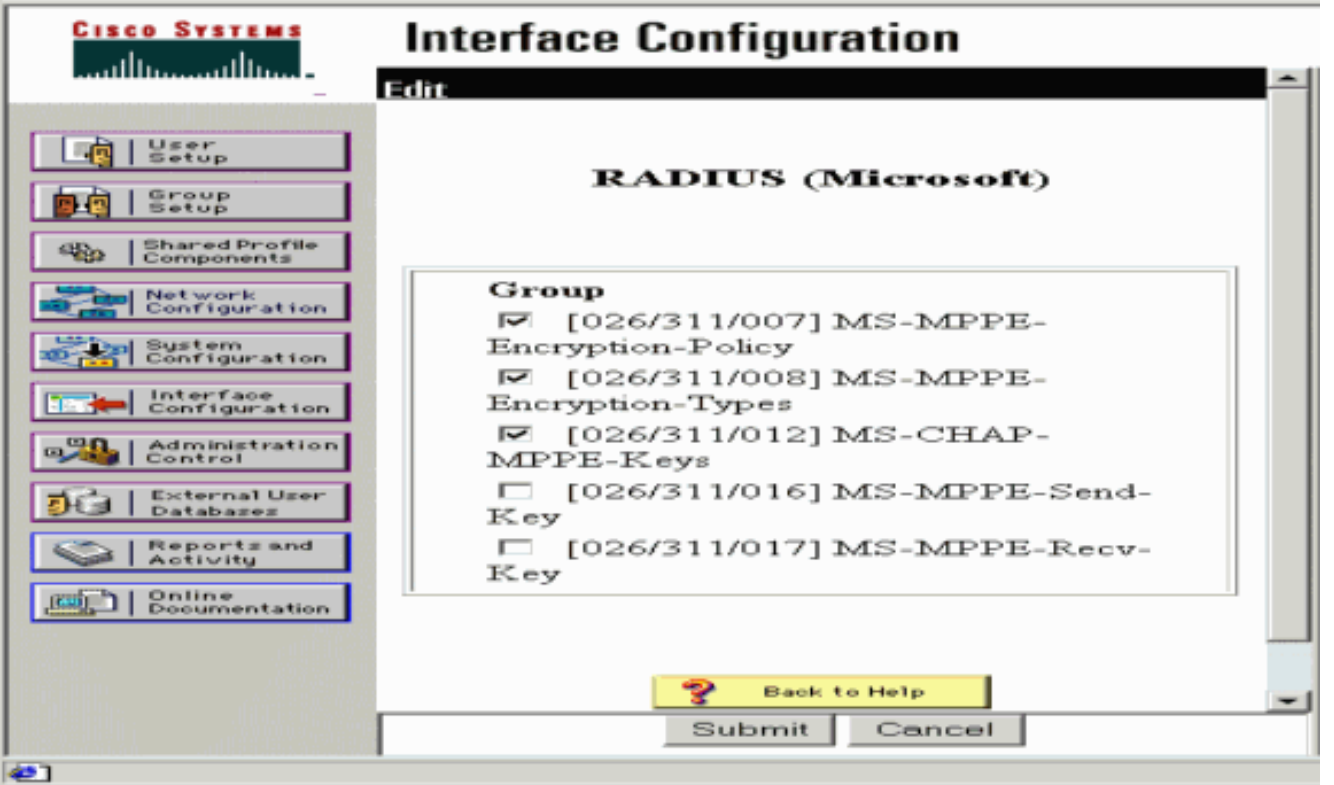

3. انقر فوق **إعداد المجموعة** ولنوع الخدمة، حدد **Framed.** بالنسبة للبروتوكول المؤطر، حدد PPP وانقر إرسال.

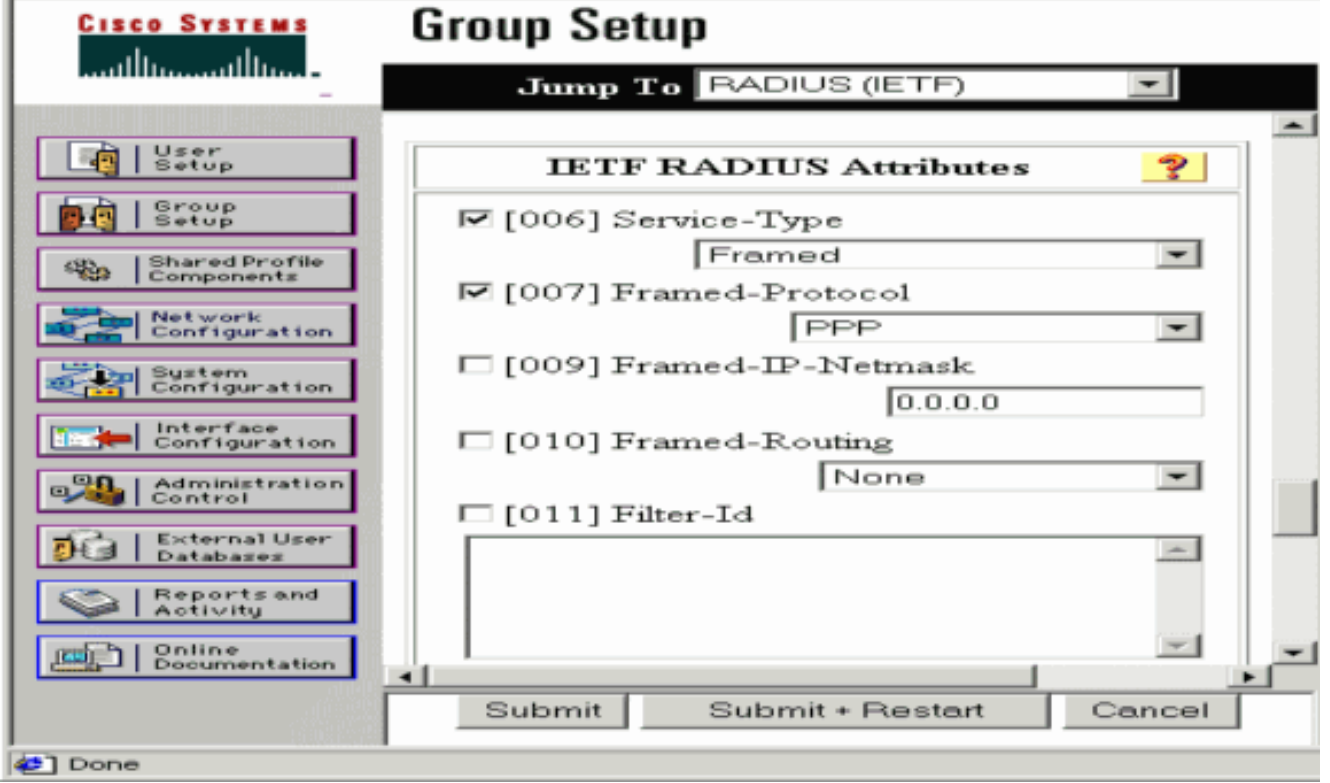

4. في **إعداد المجموعة**، تحقق من معلومات MS-MPPE RADIUS وعندما تنتهي، انقر فوق **إرسال + إعادة** تشغيل.

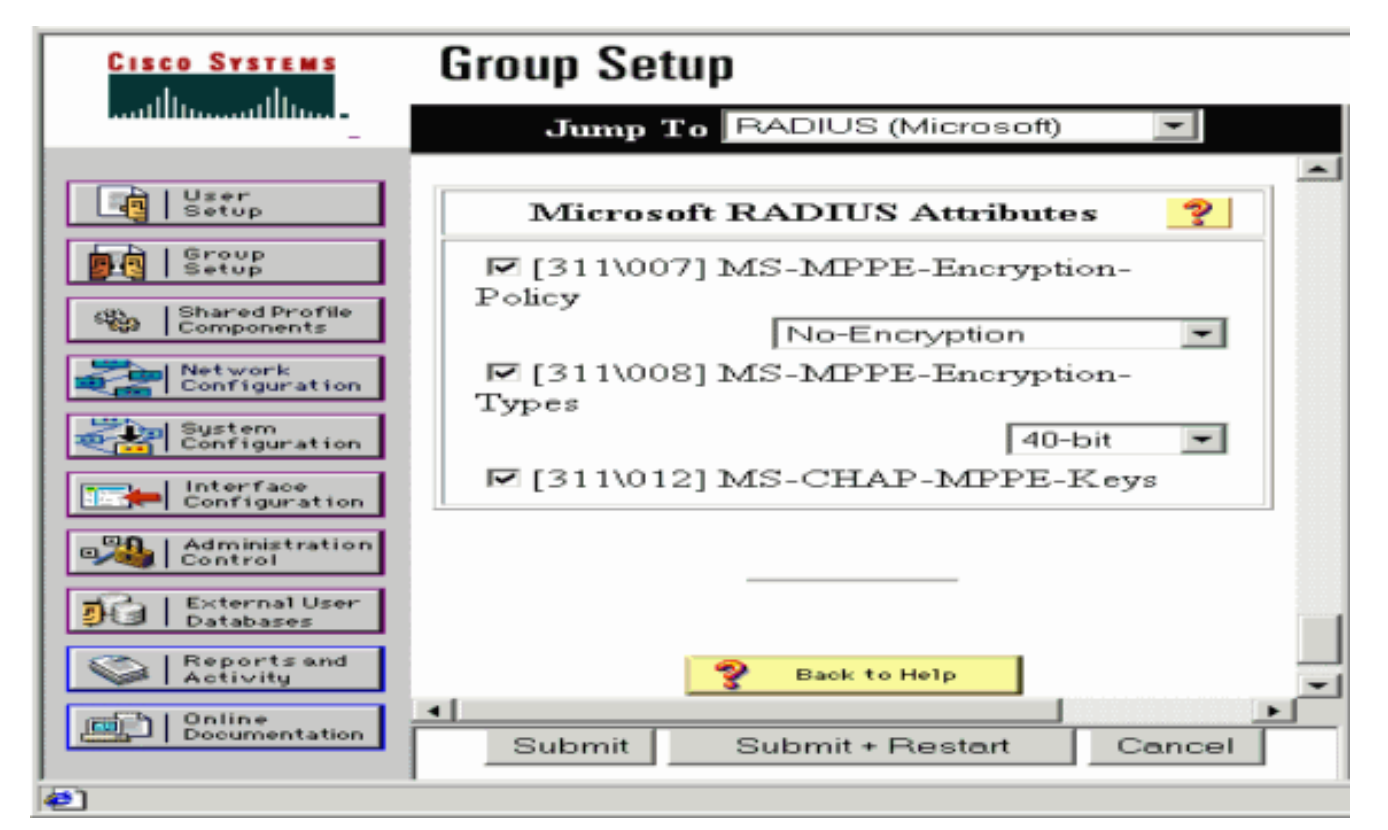

5. انقر فوق **إعداد المستخدم**، وقم بإضافة كلمة مرور، وقم بتعيين المستخدم إلى المجموعة، ثم انقر فوق إرسال.

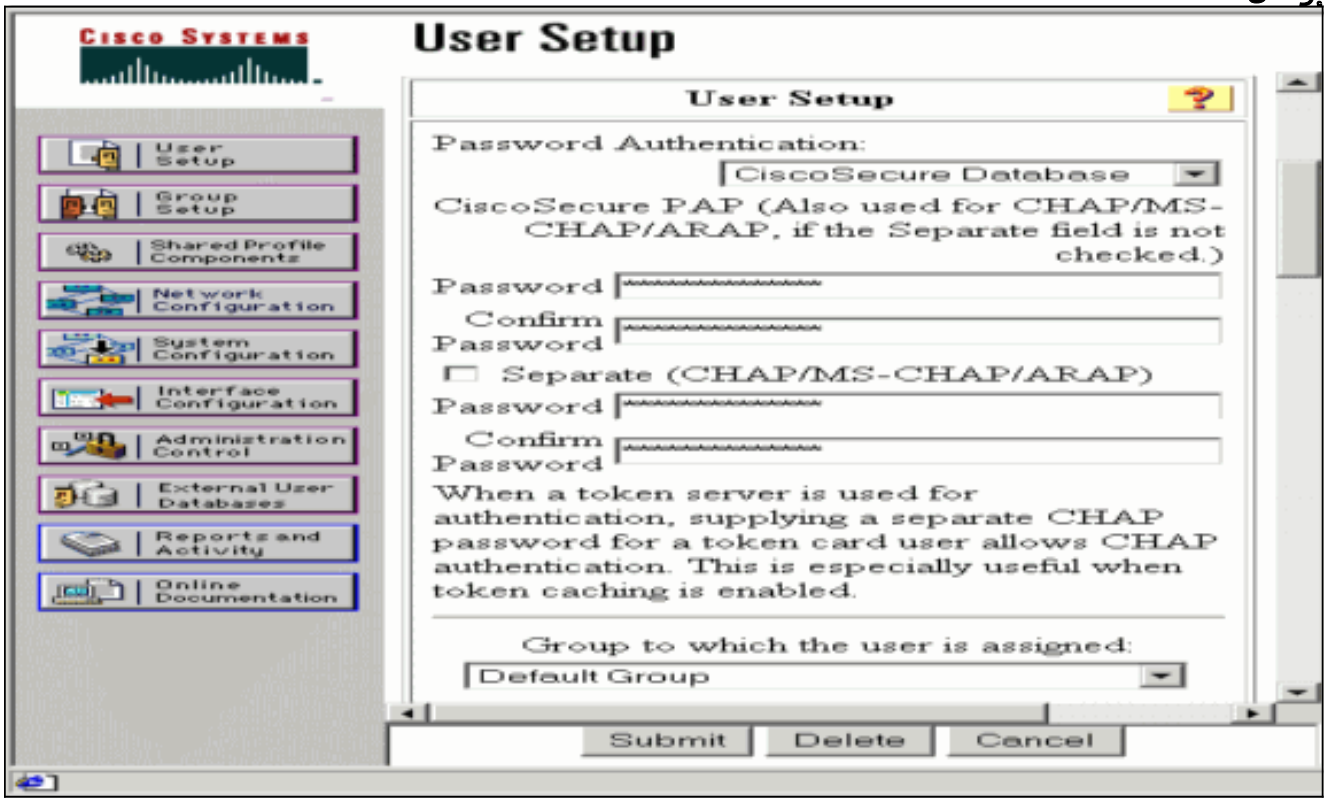

6. اختبر المصادقة للموجه قبل إضافة التشفير. إذا لم تعمل المصادقة، فراجع قسم <u>استكشاف الأخطاء وإصلاحها</u> في هذا المستند.

# <span id="page-6-0"></span>إضافة إلى التكوين

## <span id="page-6-1"></span>إضافة تشفير

يمكنك إضافة تشفير MPPE باستخدام هذا الأمر:

**interface virtual-template 1** config-if)#**ppp encrypt mppe 40|128|auto passive|required|stateful**)

لأن المثال يفترض أن التشفير يعمل مع المصادقة المحلية (اسم المستخدم وكلمة المرور على الموجه)، يتم تكوين الكمبيوتر بشكل صحيح. يمكنك الآن إضافة هذا الأمر للسماح بأقصى مرونة:

**ppp encrypt mppe auto**

<span id="page-7-0"></span>تعيين عنوان IP الثابت من الخادم

إن يحتاج أنت أن يعين عنوان خاص إلى المستعمل، في ACS مستعمل setup، حدد يعين عنوان ساكن إستاتيكي وتعبئ في العنوان.

<span id="page-7-1"></span>إضافة قوائم الوصول إلى الخادم

للتحكم في ما يمكن لمستخدم PPTP الوصول إليه بمجرد اتصال المستخدم بالموجه، يمكنك تكوين قائمة وصول على الموجه. مثلا، إن يصدر أنت هذا أمر:

**access-list 101 permit ip any host 10.1.1.2 log**

واختر **Filter-id (السمة 11)** في ACS وأدخل **101** في المربع، يمكن لمستخدم PPTP الوصول إلى المضيف 10.1.1.2 دون الآخرين. عندما تقوم بإصدار أمر show ip interface virtual-access  $x$  هو رقم يمكنك تحديده من أمر show user، فيجب أن تظهر قائمة الوصول كما هي مطبقة:

Inbound access list is 101

<span id="page-7-2"></span>إضافة محاسبة

أنت يستطيع أضفت حساب لجلسة مع هذا أمر:

**aaa accounting network default start-stop radius**

تظهر سجلات المحاسبة في ACS الآمن من Cisco كما يوضح هذا الإخراج:

,Date,Time,User-Name,Group-Name,Calling-Station-Id ,Acct-Status-Type,Acct-Session-Id,Acct-Session-Time ,Service-Type,Framed-Protocol,Acct-Input-Octets ,Acct-Output-Octets,Acct-Input-Packets,Acct-Output-Packets Framed-IP-Address,NAS-Port,NAS-IP-Address ,,georgia,Default Group,,Start,00000005,09/28/2003,20:58:37 Framed,PPP,,,,,,5,10.66.79.99 ,georgia,Default Group,,Stop,00000005,121,09/28/2000,21:00:38 ,Framed,PPP,3696,1562,49 38,192.168.1.1,5,10.66.79.99

ملاحظة: تمت إضافة فواصل الأسطر إلى المثال لأغراض العرض. فواصل السطر في الإخراج الفعلي تختلف عن تلك

المعروضة هنا.

#### <span id="page-8-0"></span>تقسيم الاتصال النفقي

عندما يظهر نفق PPTP على الكمبيوتر الشخصي، يتم تثبيت موجه PPTP بمقياس أعلى من الافتراضي السابق، وبالتالي تفقد اتصال الإنترنت. لحل هذه المشكلة، نظرا لأن الشبكة داخل الموجه هي .10.1.1x، قم بتشغيل ملف دفعة (batch bat) لتعديل توجيه Microsoft لحذف المسار الافتراضي وإعادة تثبيت المسار الافتراضي (يتطلّب ذلك عنوان IP الذي تم تعيين عميل PPTP له؛ على سبيل المثال، ذلك هو 192.168.1.1):

> route delete 0.0.0.0 route add 0.0.0.0 mask 0.0.0.0 10.66.79.33 metric 1 route add 10.1.1.0 mask 255.255.255.0 192.168.1.1 metric 1

## <span id="page-8-1"></span>التحقق من الصحة

يوفر هذا القسم معلومات يمكنك إستخدامها للتأكد من أن التكوين يعمل بشكل صحيح.

تدعم <u>[أداة مترجم الإخراج \(](https://www.cisco.com/cgi-bin/Support/OutputInterpreter/home.pl)[للعملاءالمسجلين فقط\) بعض أوامر](//tools.cisco.com/RPF/register/register.do)</u> show. استخدم أداة مترجم الإخراج (OIT) لعرض تحليل مُخرَج الأمر show .

• show vpdn session— يعرض معلومات حول نفق بروتوكول إعادة توجيه المستوى 2 (L2F) النشط ومعرفات الرسائل في شبكة الاتصال الخاصة الظاهرية (VPDN(.

> moss#**show vpdn session** No active L2TP tunnels% No active L2F tunnels% PPTP Session Information Total tunnels 1 sessions 1 LocID RemID TunID Intf Username State Last Chg Uniq ID Vi3 georgia estabd 00:00:25 6 7 32768 7 moss#**show vpdn** No active L2TP tunnels% No active L2F tunnels% PPTP Tunnel and Session Information Total tunnels 1 sessions 1 LocID Remote Name State Remote Address Port Sessions VPDN Group estabd 10.66.79.60 3454 1 1 1 7 LocID RemID TunID Intf Username State Last Chg Uniq ID Vi3 georgia estabd 00:00:51 6 7 32768 7

# <span id="page-8-2"></span>استكشاف الأخطاء وإصلاحها

يوفر هذا القسم معلومات يمكنك استخدامها لاستكشاف أخطاء التكوين وإصلاحها.

- يحدد الكمبيوتر الشخصي التشفير، ولكن الموجه لا يحدد ذلك.يرى مستخدم الكمبيوتر: .1 .The remote computer does not support the required data encryption type
- يحدد كل من الكمبيوتر الشخصي والموجه التشفير، ولكن لم يتم تكوين خادم RADIUS لإرسال مفاتيح MPPE .2 إلى الأسفل (تظهر هذه عادة كسمة 26).يرى مستخدم الكمبيوتر: The remote computer does not support the required .data encryption type
	- 3. **يحدد الموجه التشفير (مطلوب)، ولكن لا يسمح بالكمبيوتر (غير مسموح).**يري مستخدم الكمبيوتر: .The specified port is not connected
		- .4 يدخل المستخدم اسم المستخدم أو كلمة المرور غير الصحيحة.يرى مستخدم الكمبيوتر:

Access was denied because the username and/or .password was invalid on the domain يظهر **تصحيح أخطاء** الموجه:**ملاحظة:** تمت إضافة فواصل الأسطر إلى هذا المثال لأغراض العرض. فواصل السطر في الإخراج الفعلي تختلف عن تلك المعروضة هنا. ,Sep 28 21:34:16.299: RADIUS: Received from id 21645/13 10.66.79.120:1645 Access-Reject, len 54 Sep 28 21:34:16.299: RADIUS: authenticator 37 BA 2B 4F 23 02 44 4D - D4 A0 41 3B 61 2D 5E 0C Sep 28 21:34:16.299: RADIUS: Vendor, Microsoft [26] 22 Sep 28 21:34:16.299: RADIUS: MS-CHAP-ERROR [2] 16 Sep 28 21:34:16.299: RADIUS: 01 45 3D 36 39 31 20 52 3D 30 20 56 3D  $[=E=691$  R=0 V?] Sep 28 21:34:16.299: RADIUS: Reply-Message [18] 12 Sep 28 21:34:16.299: RADIUS: 52 65 6A 65 63 74 65 64 0A 0D [??Rejected] 5. **خادم RADIUS غير متواصل.**يرى مستخدم الكمبيوتر: Access was denied because the username and/or password .was invalid on the domain يظهر **تصحيح أخطاء** الموجه:**ملاحظة:** تمت إضافة فواصل الأسطر إلى هذا المثال لأغراض العرض. فواصل السطر في الإخراج الفعلي تختلف عن تلك المعروضة هنا. (Sep 28 21:46:56.135: RADIUS: Retransmit to (10.66.79.120:1645,1646 for id 21645/43 (Sep 28 21:47:01.135: RADIUS: Retransmit to (10.66.79.120:1645,1646 for id 21645/43 (Sep 28 21:47:06.135: RADIUS: Retransmit to (10.66.79.120:1645,1646 for id 21645/43 (Sep 28 21:47:11.135: RADIUS: No response from (10.66.79.120:1645,1646 for id 21645/43 Sep 28 21:47:11.135: RADIUS/DECODE: parse response no app start; FAIL Sep 28 21:47:11.135: RADIUS/DECODE: parse response; FAIL

### <span id="page-9-0"></span>أوامر استكشاف الأخطاء وإصلاحها

تدعم <u>[أداة مترجم الإخراج \(](https://www.cisco.com/cgi-bin/Support/OutputInterpreter/home.pl)[للعملاءالمسجلين فقط\) بعض أوامر](//tools.cisco.com/RPF/register/register.do)</u> show. استخدم أداة مترجم الإخراج (OIT) لعرض تحليل مُخرَج الأمر show .

م**لاحظة:** ارجع إلى <u>[معلومات مهمة حول أوامر التصحيح](//www.cisco.com/en/US/tech/tk801/tk379/technologies_tech_note09186a008017874c.shtml)</u> قبل إستخدام أوامر debug.

إذا لم تعمل الأشياء، تتضمن أوامر تصحيح الأخطاء الدنيا:

- .+AAA/TACACS مصادقة حول معلومات يعرض—debug aaa authentication ●
- تصحيح أخطاء تفويض المصادقة والتفويض والمحاسبة (AAA)—يعرض معلومات حول تفويض .+AAA/TACACS
- debug ppp negotiation—يعرض حزم PPP المرسلة أثناء بدء تشغيل PPP، حيث يتم التفاوض حول خيارات .PPP
	- debug ppp authentication—يعرض رسائل بروتوكول المصادقة، والتي تتضمن عمليات تبادل حزم CHAP وعمليات تبادل بروتوكول مصادقة كلمة المرور (PAP(.
		- radius debug—يعرض معلومات تصحيح الأخطاء التفصيلية المرتبطة ب RADIUS.

إذا كانت المصادقة تعمل، ولكن هناك مشاكل مع تشفير MPPE، فاستخدم الأوامر التالية:

- mppe ppp debug ربط—يعرض كل حركة مرور MPPE الواردة والصادرة.
	- .الأساسية MPPE تكرارات يعرض—debug ppp mppe event ●
	- . debug ppp mppe detailصيعرض معلومات MPPE المطولة.
- .وحالته L2F بروتوكول رؤوس حول رسائل يعرض—debug vpdn l2x-packet ●
- events vpdn debug —يعرض رسائل حول الأحداث التي تعد جزءا من إنشاء النفق العادي أو إيقاف تشغيله.
- debug vpdn errors—يعرض الأخطاء التي تمنع إنشاء نفق أو الأخطاء التي تتسبب في إغلاق نفق تم إنشاؤه.
- debug vpdn pacdn— يعرض كل حزمة بروتوكول يتم تبادلها. قد يؤدي هذا الخيار إلى عدد كبير من رسائل تصحيح الأخطاء، ويجب عليك بشكل عام إستخدام هذا الأمر فقط على هيكل تصحيح الأخطاء مع جلسة عمل نشطة واحدة.

يمكنك أيضا إستخدام هذه الأوامر لأغراض أستكشاف الأخطاء وإصلاحها:

● <sup>x</sup> access-virtual interface clear— يوقف نفق محدد وكل الجلسات داخل النفق.

### <span id="page-10-0"></span>مثال إخراج تصحيح الأخطاء الجيد

يبدي هذا debug حدث مهم من ال RFC:

- 0001 = 10 و SCCRQ = Start-Control-Connection-Request Message Code bytes 9
	- SCCRP = start-control-connection-reply ●
	- Request-Call-Outgoing = OCRQ وحدات بايت رمز الرسالة 9 و 10 = 0007
		- OCRP = Outgoing-call-Reply •

ملاحظة: تمت إضافة فواصل الأسطر إلى هذا المثال لأغراض العرض. فواصل السطر في الإخراج الفعلي تختلف عن تلك المعروضة هنا.

```
moss#show debug
                                                        :General OS
                              AAA Authentication debugging is on 
                               AAA Authorization debugging is on 
                                                               :PPP
                        PPP protocol negotiation debugging is on 
                                    Radius protocol debugging is on
                            Radius packet protocol debugging is on
                                                               :VPN
                             L2X control packets debugging is on 
                                 :Sep 28 21:53:22.403: Tnl 23 PPTP
                  ...I 009C00011A2B3C4D0001000001000000000000010000
                         Sep 28 21:53:22.403: Tnl 23 PPTP: I SCCRQ
            Sep 28 21:53:22.403: Tnl 23 PPTP: protocol version 100
                  Sep 28 21:53:22.403: Tnl 23 PPTP: framing caps 1
                  Sep 28 21:53:22.403: Tnl 23 PPTP: bearer caps 1
                 Sep 28 21:53:22.403: Tnl 23 PPTP: max channels 0
                Sep 28 21:53:22.403: Tnl 23 PPTP: firmware rev 893
                     "" Sep 28 21:53:22.403: Tnl 23 PPTP: hostname
   "Sep 28 21:53:22.403: Tnl 23 PPTP: vendor "Microsoft Windows NT
                        Sep 28 21:53:22.403: Tnl 23 PPTP: O SCCRP
                              Sep 28 21:53:22.407: Tnl 23 PPTP: I
                    ...00A800011A2B3C4D0007000080007C0E0000012C05F5
                       Sep 28 21:53:22.407: Tnl 23 PPTP: CC I OCRQ
                   Sep 28 21:53:22.407: Tnl 23 PPTP: call id 32768
               Sep 28 21:53:22.411: Tnl 23 PPTP: serial num 31758
                    Sep 28 21:53:22.411: Tnl 23 PPTP: min bps 300
               Sep 28 21:53:22.411: Tnl 23 PPTP: max bps 100000000
                   Sep 28 21:53:22.411: Tnl 23 PPTP: bearer type 3
                  Sep 28 21:53:22.411: Tnl 23 PPTP: framing type 3
               Sep 28 21:53:22.411: Tnl 23 PPTP: recv win size 64
                           Sep 28 21:53:22.411: Tnl 23 PPTP: ppd 0
                 Sep 28 21:53:22.411: Tnl 23 PPTP: phone num len 0
                    "" Sep 28 21:53:22.411: Tnl 23 PPTP: phone num
Sep 28 21:53:22.411: AAA/BIND(0000001C): Bind i/f Virtual-Template1
                 Sep 28 21:53:22.415: Tnl/Sn 23/23 PPTP: CC O OCRP
```
Sep 28 21:53:22.415: ppp27 PPP: Using vpn set call direction Sep 28 21:53:22.415: ppp27 PPP: Treating connection as a callin Sep 28 21:53:22.415: ppp27 PPP: Phase is ESTABLISHING, Passive Open Sep 28 21:53:22.415: ppp27 LCP: State is Listen Sep 28 21:53:22.459: Tnl 23 PPTP: I 001800011A2B3C4D000F000000170000FFFFFFFFFFFFFFFF Sep 28 21:53:22.459: Tnl/Sn 23/23 PPTP: CC I SLI Sep 28 21:53:22.459: ppp27 LCP: I CONFREQ [Listen] id 0 len 44 (Sep 28 21:53:22.459: ppp27 LCP: MagicNumber 0x377413E2 (0x0506377413E2 (Sep 28 21:53:22.459: ppp27 LCP: PFC (0x0702 (Sep 28 21:53:22.459: ppp27 LCP: ACFC (0x0802 (Sep 28 21:53:22.459: ppp27 LCP: Callback 6 (0x0D0306 (Sep 28 21:53:22.459: ppp27 LCP: MRRU 1614 (0x1104064E Sep 28 21:53:22.459: ppp27 LCP: EndpointDisc 1 Local (Sep 28 21:53:22.459: ppp27 LCP: (0x1317010D046656E8C7445895763667BB (Sep 28 21:53:22.463: ppp27 LCP: (0x2D0E8100000016 Sep 28 21:53:22.463: ppp27 LCP: O CONFREQ [Listen] id 1 len 15 (Sep 28 21:53:22.463: ppp27 LCP: AuthProto MS-CHAP (0x0305C22380 (Sep 28 21:53:22.463: ppp27 LCP: MagicNumber 0xD0B06B2C (0x0506D0B06B2C Sep 28 21:53:22.463: ppp27 LCP: O CONFREJ [Listen] id 0 len 11 (Sep 28 21:53:22.463: ppp27 LCP: Callback 6 (0x0D0306 (Sep 28 21:53:22.463: ppp27 LCP: MRRU 1614 (0x1104064E Sep 28 21:53:22.467: ppp27 LCP: I CONFACK [REQsent] id 1 len 15 (Sep 28 21:53:22.467: ppp27 LCP: AuthProto MS-CHAP (0x0305C22380 (Sep 28 21:53:22.467: ppp27 LCP: MagicNumber 0xD0B06B2C (0x0506D0B06B2C Sep 28 21:53:22.467: ppp27 LCP: I CONFREQ [ACKrcvd] id 1 len 37 (Sep 28 21:53:22.467: ppp27 LCP: MagicNumber 0x377413E2 (0x0506377413E2 (Sep 28 21:53:22.467: ppp27 LCP: PFC (0x0702 (Sep 28 21:53:22.467: ppp27 LCP: ACFC (0x0802 Sep 28 21:53:22.471: ppp27 LCP: EndpointDisc 1 Local (Sep 28 21:53:22.471: ppp27 LCP: (0x1317010D046656E8C7445895763667BB (Sep 28 21:53:22.471: ppp27 LCP: (0x2D0E8100000016 Sep 28 21:53:22.471: ppp27 LCP: O CONFACK [ACKrcvd] id 1 len 37 (Sep 28 21:53:22.471: ppp27 LCP: MagicNumber 0x377413E2 (0x0506377413E2 (Sep 28 21:53:22.471: ppp27 LCP: PFC (0x0702 (Sep 28 21:53:22.471: ppp27 LCP: ACFC (0x0802 Sep 28 21:53:22.471: ppp27 LCP: EndpointDisc 1 Local (Sep 28 21:53:22.471: ppp27 LCP: (0x1317010D046656E8C7445895763667BB (Sep 28 21:53:22.471: ppp27 LCP: (0x2D0E8100000016 Sep 28 21:53:22.471: ppp27 LCP: State is Open Sep 28 21:53:22.471: ppp27 PPP: Phase is AUTHENTICATING, by this end " Sep 28 21:53:22.475: ppp27 MS-CHAP: O CHALLENGE id 1 len 21 from "SV3-2 Sep 28 21:53:22.475: Tnl 23 PPTP: I 001800011A2B3C4D000F000000170000FFFFFFFFFFFFFFFF Sep 28 21:53:22.475: Tnl/Sn 23/23 PPTP: CC I SLI Sep 28 21:53:22.479: ppp27 LCP: I IDENTIFY [Open] id 2 len magic 0x377413E2 MSRASV5.00 18 Sep 28 21:53:22.479: ppp27 LCP: I IDENTIFY [Open] id 3 len magic 0x377413E2 MSRAS-0-CSCOAPACD12364 30 "Sep 28 21:53:22.479: ppp27 MS-CHAP: I RESPONSE id 1 len 61 from "georgia Sep 28 21:53:22.483: ppp27 PPP: Phase is FORWARDING, Attempting Forward Sep 28 21:53:22.483: ppp27 PPP: Phase is AUTHENTICATING, Unauthenticated User 'Sep 28 21:53:22.483: AAA/AUTHEN/PPP (0000001C): Pick method list 'default Sep 28 21:53:22.483: RADIUS: AAA Unsupported [152] 14 Sep 28 21:53:22.483: RADIUS: 55 6E 69 71 2D 53 65 73 73 2D 49 44 [Uniq-Sess-ID] Sep 28 21:53:22.483: RADIUS(0000001C): Storing nasport 27 in rad\_db Sep 28 21:53:22.483: RADIUS(0000001C): Config NAS IP: 0.0.0.0 Sep 28 21:53:22.483: RADIUS/ENCODE(0000001C): acct\_session\_id: 38 Sep 28 21:53:22.487: RADIUS(0000001C): sending Sep 28 21:53:22.487: RADIUS/ENCODE: Best Local IP-Address 10.66.79.99 for Radius-Server 10.66.79.120 Sep 28 21:53:22.487: RADIUS(0000001C): Send Access-Request to id 21645/44, len 133 10.66.79.120:1645

Sep 28 21:53:22.487: RADIUS: authenticator 15 8A 3B EE 03 24 0C F0 - 00 00 00 00 00 00 00 00 [Sep 28 21:53:22.487: RADIUS: Framed-Protocol [7] 6 PPP [1 "Sep 28 21:53:22.487: RADIUS: User-Name [1] 9 "georgia Sep 28 21:53:22.487: RADIUS: Vendor, Microsoft [26] 16 Sep 28 21:53:22.487: RADIUS: MSCHAP\_Challenge [11] 10 [?\$??;??] Sep 28 21:53:22.487: RADIUS: 15 8A 3B EE 03 24 0C Sep 28 21:53:22.487: RADIUS: Vendor, Microsoft [26] 58 Sep 28 21:53:22.487: RADIUS: MS-CHAP-Response [1] 52 [Sep 28 21:53:22.487: RADIUS: NAS-Port-Type [61] 6 Virtual [5 Sep 28 21:53:22.487: RADIUS: NAS-Port [5] 6 27 [Sep 28 21:53:22.487: RADIUS: Service-Type [6] 6 Framed [2 Sep 28 21:53:22.491: RADIUS: NAS-IP-Address [4] 6 10.66.79.99 ,Sep 28 21:53:22.515: RADIUS: Received from id 21645/44 10.66.79.120:1645 Access-Accept, len 141 Sep 28 21:53:22.515: RADIUS: authenticator ED 3F 8A 08 2D A2 EB 4F - 78 3F 5D 80 58 7B B5 3E [Sep 28 21:53:22.515: RADIUS: Service-Type [6] 6 Framed [2 [Sep 28 21:53:22.515: RADIUS: Framed-Protocol [7] 6 PPP [1 Sep 28 21:53:22.515: RADIUS: Filter-Id [11] 8 [Sep 28 21:53:22.515: RADIUS: 31 30 31 2E 69 6E [101.in Sep 28 21:53:22.515: RADIUS: Vendor, Microsoft [26] 12 Sep 28 21:53:22.515: RADIUS: MS-MPPE-Enc-Policy [7] 6 [???] Sep 28 21:53:22.515: RADIUS: 00 00 00 Sep 28 21:53:22.515: RADIUS: Vendor, Microsoft [26] 12 Sep 28 21:53:22.515: RADIUS: MS-MPPE-Enc-Type [8] 6 [???] Sep 28 21:53:22.515: RADIUS: 00 00 00 Sep 28 21:53:22.515: RADIUS: Vendor, Microsoft [26] 40 Sep 28 21:53:22.515: RADIUS: MS-CHAP-MPPE-Keys [12] 34 Sep 28 21:53:22.519: RADIUS: Framed-IP-Address [8] 6 192.168.1.1 Sep 28 21:53:22.519: RADIUS: Class [25] 31 :Sep 28 21:53:22.519: RADIUS [4F 41 43 53 3A 30 30 30 30 30 30 36 [CISCOACS:0000006 43 53 49 43 :Sep 28 21:53:22.519: RADIUS [2F 30 61 34 32 34 66 36 33 2F 32 37 [3/0a424f63/27 33 Sep 28 21:53:22.519: RADIUS(0000001C): Received from id 21645/44 Sep 28 21:53:22.523: ppp27 PPP/AAA: Check Attr: service-type Sep 28 21:53:22.523: ppp27 PPP/AAA: Check Attr: Framed-Protocol Sep 28 21:53:22.523: ppp27 PPP/AAA: Check Attr: inacl: Peruser Sep 28 21:53:22.523: ppp27 PPP/AAA: Check Attr: MS-CHAP-MPPE-Keys Sep 28 21:53:22.523: ppp27 PPP/AAA: Check Attr: addr Sep 28 21:53:22.523: ppp27 PPP: Phase is FORWARDING, Attempting Forward Sep 28 21:53:22.523: Vi3 PPP: Phase is DOWN, Setup Sep 28 21:53:22.527: AAA/BIND(0000001C): Bind i/f Virtual-Access3 ,Sep 28 21:53:22.531: %LINK-3-UPDOWN: Interface Virtual-Access3 changed state to up Sep 28 21:53:22.531: Vi3 PPP: Phase is AUTHENTICATING, Authenticated User Sep 28 21:53:22.531: Vi3 AAA/AUTHOR/LCP: Process Author Sep 28 21:53:22.531: Vi3 AAA/AUTHOR/LCP: Process Attr: service-type Sep 28 21:53:22.531: Vi3 MS-CHAP: O SUCCESS id 1 len 4 Sep 28 21:53:22.535: Vi3 PPP: Phase is UP Sep 28 21:53:22.535: Vi3 AAA/AUTHOR/IPCP: FSM authorization not needed Sep 28 21:53:22.535: Vi3 AAA/AUTHOR/FSM: We can start IPCP Sep 28 21:53:22.535: Vi3 IPCP: O CONFREQ [Closed] id 1 len 10 (Sep 28 21:53:22.535: Vi3 IPCP: Address 10.66.79.99 (0x03060A424F63 Sep 28 21:53:22.535: Vi3 AAA/AUTHOR/CCP: FSM authorization not needed Sep 28 21:53:22.535: Vi3 AAA/AUTHOR/FSM: We can start CCP Sep 28 21:53:22.535: Vi3 CCP: O CONFREQ [Closed] id 1 len 10 (Sep 28 21:53:22.535: Vi3 CCP: MS-PPC supported bits 0x01000060 (0x120601000060 Sep 28 21:53:22.535: Vi3 PPP: Process pending packets Sep 28 21:53:22.539: RADIUS(0000001C): Using existing nas\_port 27 Sep 28 21:53:22.539: RADIUS(0000001C): Config NAS IP: 0.0.0.0 Sep 28 21:53:22.539: RADIUS(0000001C): sending Sep 28 21:53:22.539: RADIUS/ENCODE: Best Local IP-Address

for Radius-Server 10.66.79.120 10.66.79.99 Sep 28 21:53:22.539: RADIUS(0000001C): Send Accounting-Request to 10.66.79.120:1646 id 21645/45, len 147 Sep 28 21:53:22.539: RADIUS: authenticator 1A 76 20 95 95 F8 1F E8 E7 C1 8F 10 BA 94 - 42 81 "Sep 28 21:53:22.539: RADIUS: Acct-Session-Id [44] 10 "00000026 "Sep 28 21:53:22.539: RADIUS: Tunnel-Server-Endpoi[67] 13 "10.66.79.99 "Sep 28 21:53:22.539: RADIUS: Tunnel-Client-Endpoi[66] 13 "10.66.79.60 "Sep 28 21:53:22.543: RADIUS: Tunnel-Assignment-Id[82] 3 "1 [Sep 28 21:53:22.543: RADIUS: Framed-Protocol [7] 6 PPP [1 [Sep 28 21:53:22.543: RADIUS: Acct-Authentic [45] 6 RADIUS [1 "Sep 28 21:53:22.543: RADIUS: User-Name [1] 9 "georgia [Sep 28 21:53:22.543: RADIUS: Acct-Status-Type [40] 6 Start [1 [Sep 28 21:53:22.543: RADIUS: NAS-Port-Type [61] 6 Virtual [5 Sep 28 21:53:22.543: RADIUS: NAS-Port [5] 6 27 Sep 28 21:53:22.543: RADIUS: Class [25] 31 Sep 28 21:53:22.543: RADIUS: 43 49 53 43 4F 41 43 53 3A 30 30 30 30 [CISCOACS:0000006] 36 30 30 Sep 28 21:53:22.543: RADIUS: 33 2F 30 61 34 32 34 66 36 33 2F 32 37 [3/0a424f63/27] [Sep 28 21:53:22.547: RADIUS: Service-Type [6] 6 Framed [2 Sep 28 21:53:22.547: RADIUS: NAS-IP-Address [4] 6 10.66.79.99 Sep 28 21:53:22.547: RADIUS: Acct-Delay-Time [41] 6 0 Sep 28 21:53:22.547: Vi3 CCP: I CONFREQ [REQsent] id 4 len 10 Sep 28 21:53:22.547: Vi3 CCP: MS-PPC supported bits 0x010000F1 (0x1206010000F1) Sep 28 21:53:22.547: Vi3 CCP: O CONFNAK [REQsent] id 4 len 10 Sep 28 21:53:22.551: Vi3 CCP: MS-PPC supported bits 0x01000060 (0x120601000060) Sep 28 21:53:22.551: Vi3 CCP: I CONFNAK [REQsent] id 1 len 10 Sep 28 21:53:22.551: Vi3 CCP: MS-PPC supported bits 0x01000040 (0x120601000040) Sep 28 21:53:22.551: Vi3 CCP: O CONFREQ [REQsent] id 2 len 10 Sep 28 21:53:22.551: Vi3 CCP: MS-PPC supported bits 0x01000040 (0x120601000040) Sep 28 21:53:22.551: Vi3 IPCP: I CONFREQ [REQsent] id 5 len 34 (Sep 28 21:53:22.551: Vi3 IPCP: Address 0.0.0.0 (0x030600000000 (Sep 28 21:53:22.551: Vi3 IPCP: PrimaryDNS 0.0.0.0 (0x810600000000 (Sep 28 21:53:22.551: Vi3 IPCP: PrimaryWINS 0.0.0.0 (0x820600000000 (Sep 28 21:53:22.551: Vi3 IPCP: SecondaryDNS 0.0.0.0 (0x830600000000 (Sep 28 21:53:22.551: Vi3 IPCP: SecondaryWINS 0.0.0.0 (0x840600000000 ,Sep 28 21:53:22.551: Vi3 AAA/AUTHOR/IPCP: Start. Her address 0.0.0.0 we want 0.0.0.0 Sep 28 21:53:22.551: Vi3 AAA/AUTHOR/IPCP: Processing AV inacl Sep 28 21:53:22.555: Vi3 AAA/AUTHOR/IPCP: Processing AV addr Sep 28 21:53:22.555: Vi3 AAA/AUTHOR/IPCP: Authorization succeeded ,Sep 28 21:53:22.555: Vi3 AAA/AUTHOR/IPCP: Done. Her address 0.0.0.0 we want 192.168.1.1 Sep 28 21:53:22.555: Vi3 AAA/AUTHOR/IPCP: no author-info for primary dns Sep 28 21:53:22.555: Vi3 AAA/AUTHOR/IPCP: no author-info for primary wins Sep 28 21:53:22.555: Vi3 AAA/AUTHOR/IPCP: no author-info for seconday dns Sep 28 21:53:22.555: Vi3 AAA/AUTHOR/IPCP: no author-info for seconday wins Sep 28 21:53:22.555: Vi3 IPCP: O CONFREJ [REQsent] id 5 len 28 (Sep 28 21:53:22.555: Vi3 IPCP: PrimaryDNS 0.0.0.0 (0x810600000000 (Sep 28 21:53:22.555: Vi3 IPCP: PrimaryWINS 0.0.0.0 (0x820600000000 (Sep 28 21:53:22.555: Vi3 IPCP: SecondaryDNS 0.0.0.0 (0x830600000000 (Sep 28 21:53:22.555: Vi3 IPCP: SecondaryWINS 0.0.0.0 (0x840600000000 Sep 28 21:53:22.555: Vi3 IPCP: I CONFACK [REQsent] id 1 len 10 (Sep 28 21:53:22.555: Vi3 IPCP: Address 10.66.79.99 (0x03060A424F63 Sep 28 21:53:22.563: Vi3 CCP: I CONFREQ [REQsent] id 6 len 10 Sep 28 21:53:22.563: Vi3 CCP: MS-PPC supported bits 0x01000040 (0x120601000040) Sep 28 21:53:22.563: Vi3 CCP: O CONFACK [REOsent] id 6 len 10 Sep 28 21:53:22.563: Vi3 CCP: MS-PPC supported bits 0x01000040

(0x120601000040) Sep 28 21:53:22.567: Vi3 CCP: I CONFACK [ACKsent] id 2 len 10 Sep 28 21:53:22.567: Vi3 CCP: MS-PPC supported bits 0x01000040 (0x120601000040) Sep 28 21:53:22.567: Vi3 CCP: State is Open Sep 28 21:53:22.567: Vi3 IPCP: I CONFREQ [ACKrcvd] id 7 len 10 (Sep 28 21:53:22.567: Vi3 IPCP: Address 0.0.0.0 (0x030600000000 Sep 28 21:53:22.567: Vi3 IPCP: O CONFNAK [ACKrcvd] id 7 len 10 (Sep 28 21:53:22.571: Vi3 IPCP: Address 192.168.1.1 (0x0306C0A80101 Sep 28 21:53:22.575: Vi3 IPCP: I CONFREQ [ACKrcvd] id 8 len 10 (Sep 28 21:53:22.575: Vi3 IPCP: Address 192.168.1.1 (0x0306C0A80101 Sep 28 21:53:22.575: Vi3 IPCP: O CONFACK [ACKrcvd] id 8 len 10 (Sep 28 21:53:22.575: Vi3 IPCP: Address 192.168.1.1 (0x0306C0A80101 Sep 28 21:53:22.575: Vi3 IPCP: State is Open Sep 28 21:53:22.575: AAA/AUTHOR: Processing PerUser AV inacl Sep 28 21:53:22.583: Vi3 IPCP: Install route to 192.168.1.1 Sep 28 21:53:22.583: Vi3 IPCP: Add link info for cef entry 192.168.1.1 ,Sep 28 21:53:22.603: RADIUS: Received from id 21645/45 10.66.79.120:1646 Accounting-response, len 20 Sep 28 21:53:22.603: RADIUS: authenticator A6 B3 4C 4C 04 1B BE 8E - 6A BF 91 E2 3C 01 3E CA Sep 28 21:53:23.531: %LINEPROTO-5-UPDOWN: Line protocol on Interface Virtual-Access3, changed state to up

### <span id="page-14-0"></span>معلومات ذات صلة

- [مصدر المحتوى الإضافي الآمن من Cisco لصفحة دعم Windows](//www.cisco.com/en/US/products/sw/secursw/ps2086/tsd_products_support_series_home.html?referring_site=bodynav)
	- [الدعم التقني والمستندات Systems Cisco](//www.cisco.com/cisco/web/support/index.html?referring_site=bodynav)

ةمجرتلا هذه لوح

ةي الآل التاين تان تان تان ان الماساب دنت الأمانية عام الثانية التالية تم ملابات أولان أعيمته من معت $\cup$  معدد عامل من من ميدة تاريما $\cup$ والم ميدين في عيمرية أن على مي امك ققيقا الأفال المعان المعالم في الأقال في الأفاق التي توكير المالم الما Cisco يلخت .فرتحم مجرتم اهمدقي يتلا ةيفارتحالا ةمجرتلا عم لاحلا وه ىل| اًمئاد عوجرلاب يصوُتو تامجرتلl مذه ققد نع امتيلوئسم Systems ارامستناه انالانهاني إنهاني للسابلة طربة متوقيا.